# **WEBCAMPUS** powered by **©** canvas

## QUICK START GUIDE

## Sign in to WebCampus-Canvas.

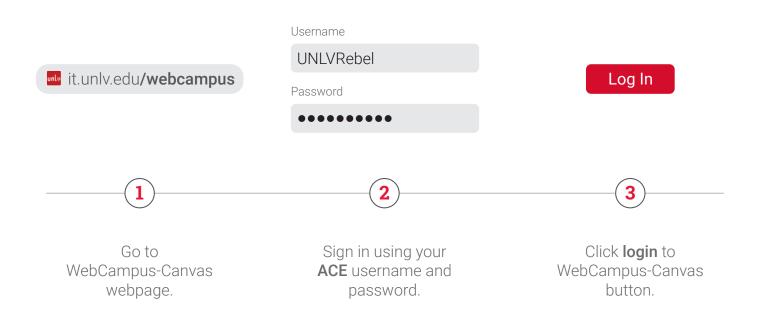

### Access the security training.

- > Select 2019 Cyber Security Awareness Training in your dashboard.
- > Click get started.
- > Complete all four sections of the training.

### Review your training results.

- > Select the **grades** tab. Your score will appear by the course name.
- > An email will be sent to your university email account upon your completion.

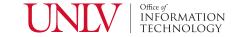